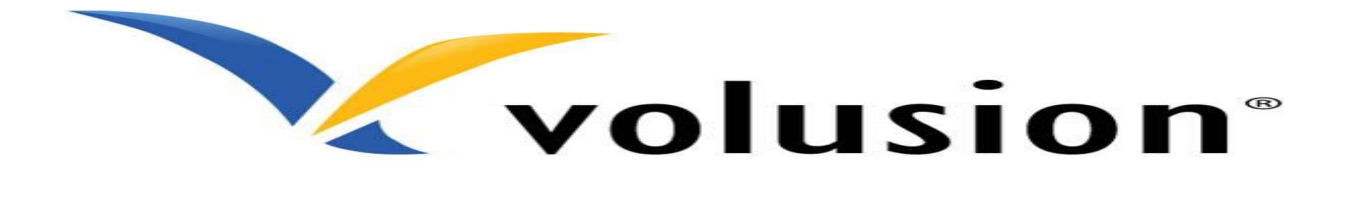

Volusion is one of the best eCommerce solutions available because it offers ample features, a simple interface and strong security tools. Volusion's eCommerce software is easy to use and has robust features. It offers administrative tools, strong security marketing capabilities and online shopping features that draw in customers.

The API Integration allows you to connect to the NPFulfilment Logistics Platform -

- $\triangleright$  Pull orders from Volusion client site
- $\triangleright$  Push tracking numbers back to Volusion from NPFulfilment
- $\triangleright$  Push tracking URL back to Volusion from NPFulfilment (Optional)
- $\triangleright$  Push the SOH (Stock on Hand) quantity back to the client site
- $\triangleright$  Push the Available Stock on Hand quantity (Optional)

Requirements from client in order to integrate with NPFulfilment.

- Username
- **Encrypted Password**
- **•** API URL
- Shipment Methods Exported file (CSV format)

This information can be retrieved from Volusion admin login under Volusion API Tab Help menu.

**Testing Criteria:** Test Orders to be created using the following test items to test the full integration. These are test items and we will not physically dispatch them during the testing process

Test001 / Test002 / Test003

**Order Filters that can be applied are as below:**

**Order Start Date:** - This is the date that the client would like to start sending the live orders for shipment. This will start from 12AM on a particular date. We cannot apply a particular time to pull the orders; hence it is just the date that is captured.

**Prefix of the order:** - We can apply a prefix to the order numbers coming in from Volusion. For instance if the order number from Volusion is 12345 then we can add a prefix like VOL. On the NPFulfilment platform this order will be VOL12345. Sometimes a client can have multiple stores on Volusion, at this time the prefix helps to differentiate the orders from each site. For instance, if site 1 has order 12345 and site 2 also has order 12345 then prefix applied can be

Site 1 – VOL

Site 2 – VOL2

Hence the orders in the NPF portal will appear as

Site  $1 - \sqrt{O}$  12345

Site 2 – VOL212345

**Order Status**: - Statuses an order can go through in Volusion are

- 1. New
- 2. Pending
- 3. Processing
- 4. Payment declined
- 5. Awaiting Payment
- 6. Ready to Ship
- 7. Pending Shipment
- 8. Partially Shipped
- 9. Shipped
- 10. Partially Back ordered
- 11. Back ordered
- 12. See Line Items
- 13. See Order Notes
- 14. Partially Returned
- 15. Returned
- 16. Cancel
- In Volusion default Order will be created in Pending Status

NPFulfilment will pull orders from client's store in their specified status. For example, if all the orders which are in "Processing" status need to be pulled in to FM, then in FM master, order status we will define the Order Status as "Processing". NPF portal will then only pull the orders which are in processing status on Volusion.

**Country Filters:** - using this feature we can always update the countries from which the client wishes to receive the orders.

**Stock Updates** – NPFulfilment can push the stock levels to the client Volusion cart. There are two options

- SOH Quantity This is the actual physical stock at the warehouse.
- Available SOH Quantity This is the quantity that is retrieved after deducting the orders from the SOH/ Ready for Process stage/ Back orders if any

This happens once the orders are processed and shipped on our end.

## **FAQ's**

- **1. How do we set up the ship methods from the site - (ANS) you just have to export the ship methods list from your site and give it to us? We can import this for you.**
- **2. How do we get the API requirements from our site? (ANS) All the API information is available in your admin Login under Volusion API Tab – help menu.**